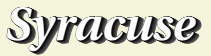

## Équation de VAN DER POL

L'équation de Van der Pol est une équation différentielle du --> s=linspace(-5,5,11); second ordre de la forme :

$$
y'' - c(1 - y^2)y' + y = 0
$$

où c est une constante. Elle est équivalente au système différentiel :

 $\int x'(t) = c(1 - y^2(t))x(t) - y(t)$  $y'(t) = x(t)$ 

Sa traduction en code Scilab, pour  $c = 0.5$ , est :

- $\leftarrow$  function [Xprime] = VanDerPol(t,X) --> Xprime(1) = 0.5 \* (1-X(2)^2) \* X(1) - X(2)
- $Xprime(2) = X(1)$
- --> endfunction

En réalité la forme que nous donnons là est une forme simplifiée de l'équation qui est utilisée en physique pour modéliser un oscillateur entretenu. Cette équation n'est pas linéaire et nous ne pouvons pas en donner de solution explicite.

Pour des compléments, voir l'article sur [Wikipédia](http://fr.wikipedia.org/wiki/Oscillateur_de_Van_der_Pol) ; plus généralement une recherche sur Internet livre une littérature abondante sur le sujet ainsi que des animations.

Représentons le champ de vecteur dans l'espace des phases  $(x, y)$ :

--> fchamp(VanDerPol.0.s.s)

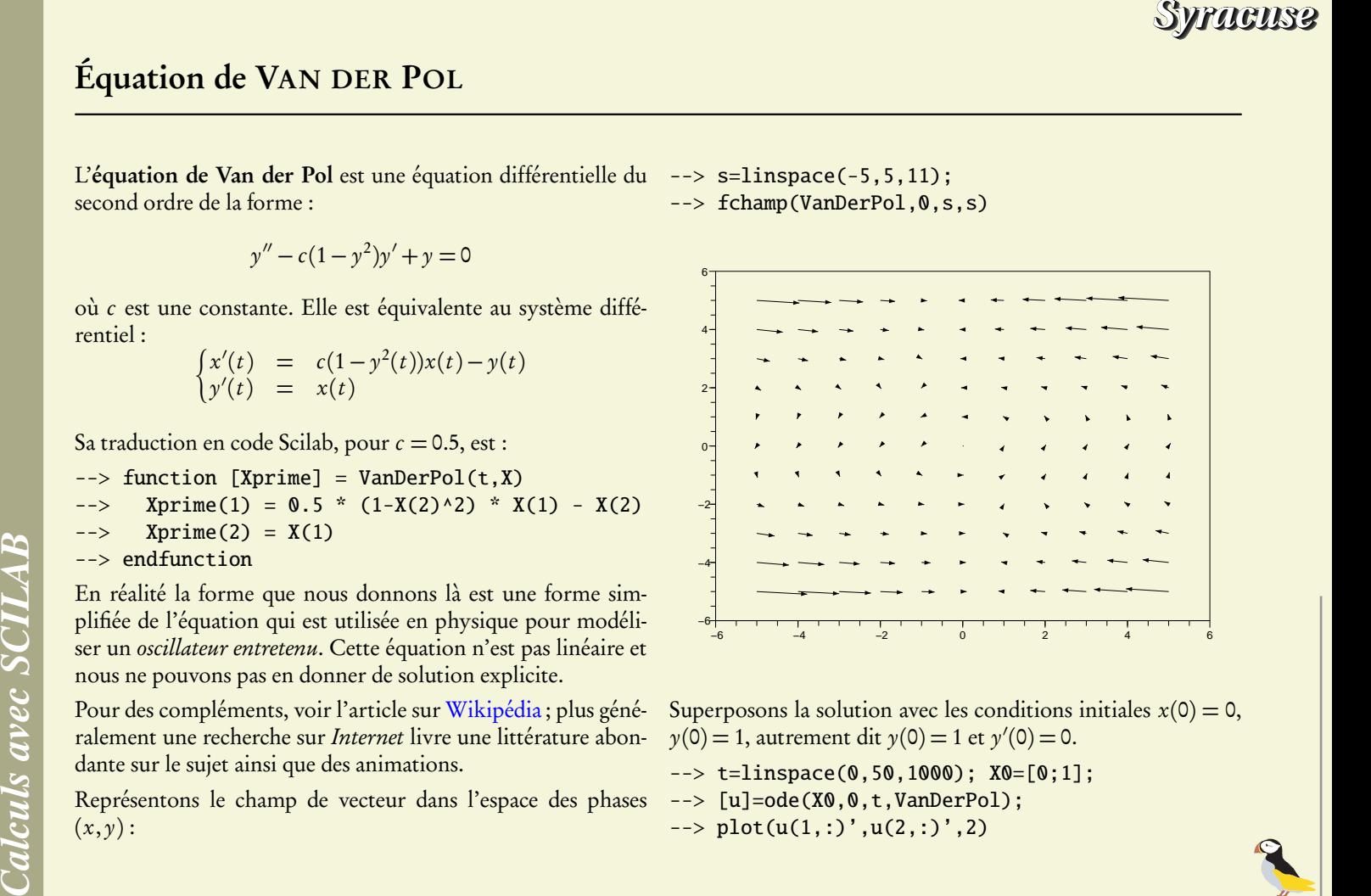

Superposons la solution avec les conditions initiales  $x(0) = 0$ ,  $y(0)=1$ , autrement dit  $y(0)=1$  et  $y'(0)=0$ .

 $\leftarrow>$  t=linspace(0,50,1000); X0=[0;1];

 $\left[-\right] = \text{ode}(X\text{\textbf{0}},\text{\textbf{0}},t,\text{VanDerPol})$ ;

$$
\text{---} \text{plot}(u(1,:)', u(2,:)', 2)
$$

## *Syracuse*

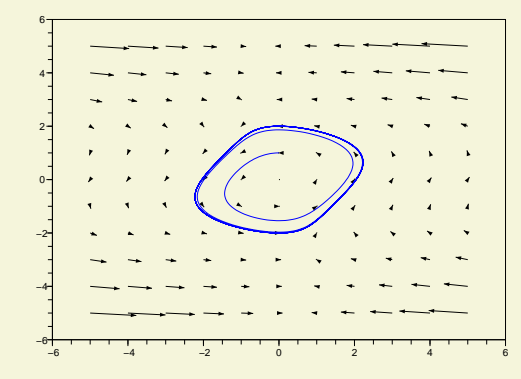

Représentons la solution  $y$  en fonction de  $t$ :  $\leftarrow$  clf; plot(t,u(2,:))

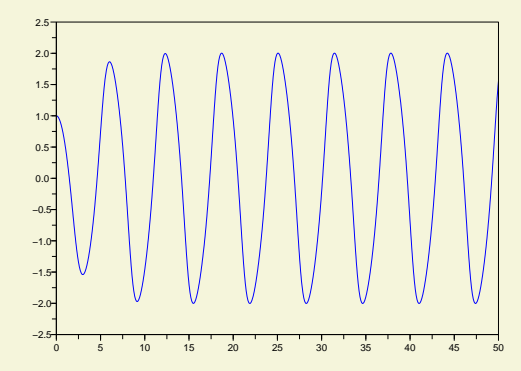

Comme nous pouvons le constater la solution déterminée tend vers un cycle limite dans l'espace des phases, elle devient quasimément périodique. C'est la cas, pour la valeur de c choisie ici, quelles que soient les conditions initiales.

- $\leftarrow$   $\leftarrow$  clf;
- $\leftarrow$   $\times$  X0=[-3;3];
- --> [u]=ode(X0,0,t,VanDerPol);
- $\rightarrow$  plot(u(1,:)',u(2,:)',2);

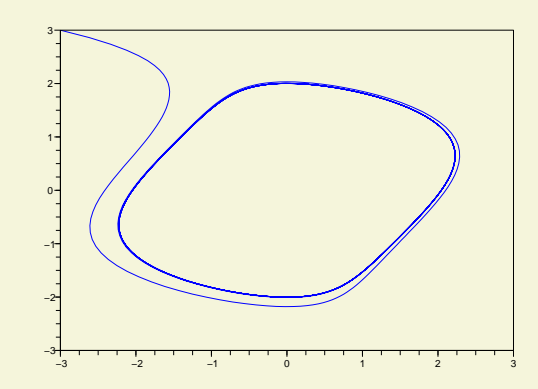

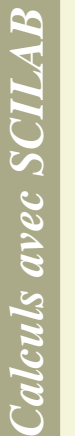

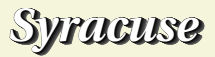

Représentons plusieurs solutions sur le même champ.

1. Tracé du champs de vecteur issu de l'équation de VAN DER POL :

```
\Rightarrow n = 30; dx = 6; dy = 4;
```
- $\leftarrow$  > x = linspace(-dx,dx,n);
- $\leftarrow$  > y = linspace(-dy,dy,n);
- $\rightarrow$  clf():
- $\rightarrow$  fchamp(VanDerPol, 0, x, y, 1,  $[-dx, -dy, dx, dy]$ , "031")
- --> xselect()
- 2. Résolution de l'équation différentielle :

```
--> m = 500; T = 30; t = linspace(0,T,m);
--> couleurs = [21 2 3 4 5 6 19 28 32 9 13 22 18 21 12 30 27]; // 17 couleurs
\leftarrow > num = -1;
--> while %t
\left[ c_i, c_x, c_y \right] = x \text{click}\leftarrow if c_i = 0 then
\leftarrow plot2d(c_x, c_y, -9, "000")
\leftarrow > u0 = [c_x;c_y];
\left[-\right] = \text{ode}(u0, 0, t, \text{VanDerPol});--> num = modulo(num+1,length(couleurs));
--> plot2d(u(1,:)',u(2,:)',couleurs(num+1),"000")
\leftarrow -> elseif c_i == 2 then
--> break
--> end
```
 $\leftarrow$  > end

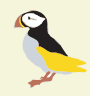

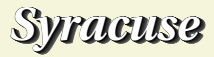

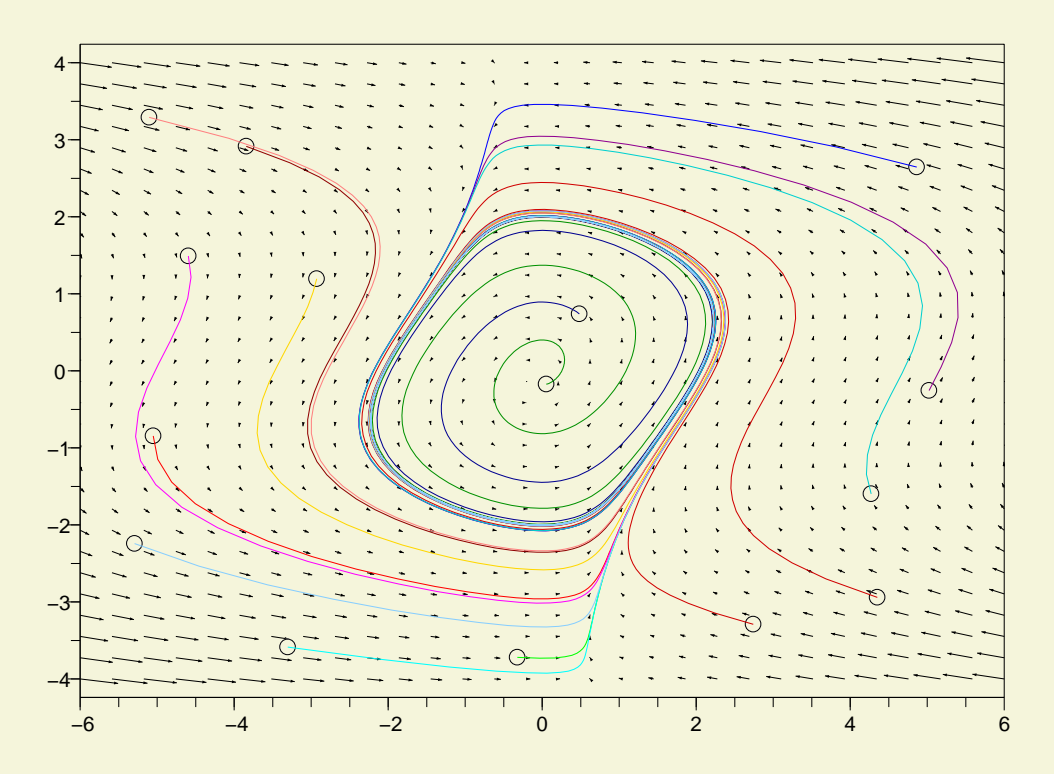

Ce document est largement inspiré de celui que vous trouverez ici : <http://www.iecn.u-nancy.fr/~pincon/scilab/Doc/node80.html>

En particulier, le dernier segment de code permettant de choisir, à la souris, les conditions initiales est repris intégralement.